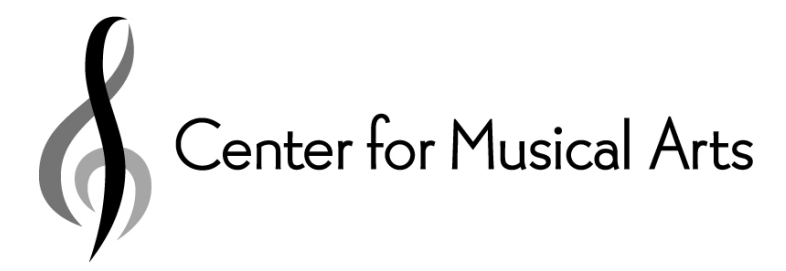

## Instructions for Recording Beethoven Ode to Joy

Items needed

- Video camera or cell phone for video recording your performance.
- A playback device: laptop, tablet, or smart phone for audio playback of guide recording.
- Headphones or earbuds for listening to guide recording on playback device.
- Audio guide recording audio file and Instrument part (download links below)

Guide recording – Click DropBox link to download audio file. https://www.dropbox.com/s/myhf1eyh1b51wqx/CMA%20-%20Beethoven%20- %20Ode%20to%20Joy%20-%20Guide%20Track.mp3?dl=0

Instrument Parts – Click DropBox link to download part. https://www.dropbox.com/sh/7sizdnbn7cgj9ln/AAAkuYM5De6esRUi5w37JwwXa?dl=0

Specifications for Video

- Video minimum requirements: Landscape (16:9), 1080p, 30 fps. If using a cell phone to record, this means turning the phone sideways so it records horizontally.
- High bit rate video: 20,000 kbps constant bit rate or higher. Save as MP4 format (if unsure, send native file format)

Cell Phone Settings

- For iPhone/iPads: Go to settings menu, scroll down and select Camera, select Record Video, then select 1080p HD at 30 fps
- For Android cell phones and tablets: Download Camera MX from Google Play (free app)
- Open app, select Camera menu icon in upper left corner.
- Select settings (gear icon), select rear camera, select alternative video resolution, select 1920x1080 (16:9) or highest resolution available. Move slider to highest bit rate available. 20mbps is good.
- Scroll down to Select storage location to choose internal or SD for storage of video.

## Procedure

- Room Setting Solid color painted walls without too many items in background preferred.
- Choose a recording location that offers the best attributes for both sound and video: For sound, a room with a dry (low-reverberation) acoustic and minimal outside noise is best. If possible, turn off any sources of mechanical noise (e.g., fans, air conditioners, heaters) before recording.
- For video, you should have plenty of light in front of you the more light, the better the quality of the video image.
- Avoid back lighting (i.e back to the window or lamp please face the light!).
- If using a cell phone or tablet for video recording, use the rear camera since most have better lenses, sensors and resolution.
- Practice with placement of video camera. Try to fill the frame as much as possible with you and your instrument. Try not to have too much empty room space above your head. Adjust video exposure and white balance if necessary. Make a test recording and listen to your sound. If distorted, you may be too close. If sound is distant and noisy, you may be too far away.
- When you are ready to record, load the provided guide recording on your playback device, put one earphone or earbud on, and adjust the volume so that you can hear the guide track while playing your instrument.
- Start your recorder. Press play on your playback device and start playing. Four measures or 16 beats of click are provided before start of piece.
- When you reach the end, stay "in character" for a few seconds as you would in a live performance.
- Rename video file as follows: Beethoven, part name and your name. Example: Beethoven Violin 1 John Smith.Mp4
- After you have finished your recording, upload to CMA DropBox with DropBox request link provided below.

https://www.dropbox.com/request/A9WtbeZpox1bIlr1208D?oref=e

Problems - If you have questions or problems contact Michael Quam at quam@comusic.org or office phone (720) 644-9899